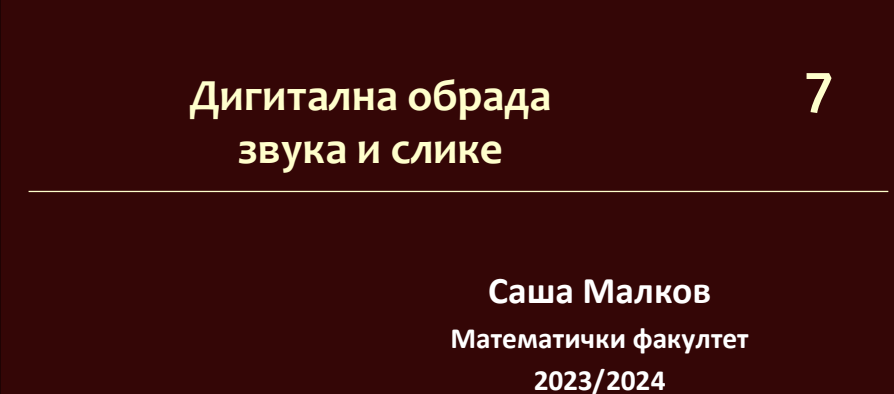

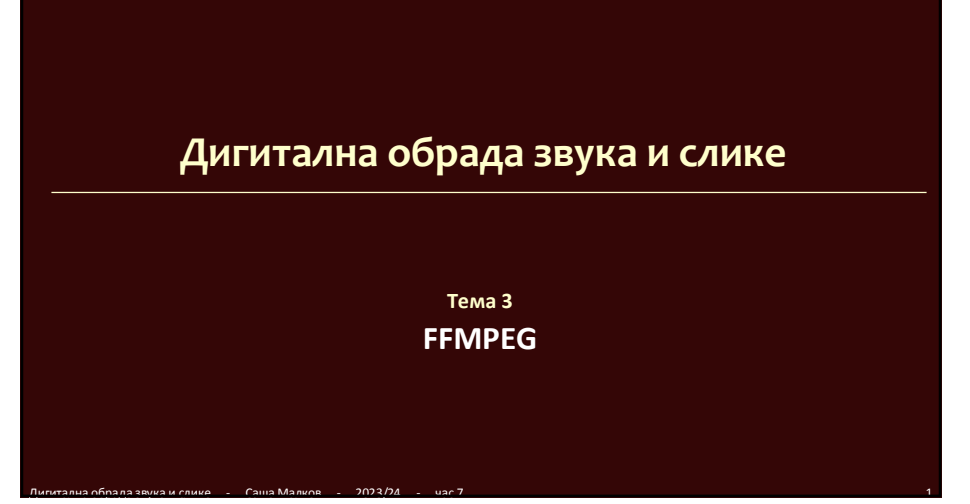

# *ffmpeg –* **Издвајање слика**

- Излаз могу да буду појединачне слике видео записа
- Од ког места:
	- $\bullet$  -ss HH:MM:SS.mmm
- Колико дуго:
	- $\bullet$  -to HH:MM:SS.mmm
- Издвајање слика
	- -f image2
- Назив датотеке са местом за редни број слике:

Дигитална обрада звука и слике - Саша Малков - 2023/24 - час 7 2

- img-%03d.png
- Опционо, колико слика у секунди
	- $\bullet$  -r *n*

# *ffmpeg –* **Издвајање слика (2)**

ffmpeg -ss 00:00:05 -to 00:00:06 -i detlic.mov -f image2 img-%03d.png Издвајају се све слике 6. секунде видео записа

ffmpeg -ss 00:00:05 -to 00:00:06 -i detlic.mov -f image2 –r 4 img- %03d.png

Дигитална обрада звука и слике - Саша Малков - 2023/24 - час 7 3

1

Издвајају се 4 слике 6. секунде видео записа

### *ffmpeg –* **Прављење видеа од низа слика**

#### Навођење формата у коме се очекују слике

- $\bullet$  -i img-%03d.png
- слике са именима: img-*NNN*.png
- Избор броја слика у секунди
	- -frametrate *NN*

#### *ffmpeg –* **Прављење видеа од низа слика**

- ffmpeg –i img-%03d.png i.mov
	- Прављење видеа i.mov од свих слика у формату img-%03d.png
	- Видео ће имати подразумевани број слика у секунди
- ffmpeg –framerate 4 –i img-%03d.png i.mov
	- Прављење видеа i.mov од свих слика у формату img-%03d.png

Дигитална обрада звука и слике - Саша Малков - 2023/24 - час 7 5

Видео ће имати 4 слике у секунди

#### **Филтери**

 Филтер је операција коју можемо да применимо на неки од улаза да би смо добили измењен ток на излазу

Дигитална обрада звука и слике - Саша Малков - 2023/24 - час 7 4

- Појединачни видео филтер:
	- ... –vf *opis\_filtera* ...
- Појединачни аудио филтер:
	- ... –af *opis\_filtera* ...
- Примена већег броја филтера надовезивањем:
	- ... –vf *opis1,opis2,...* ...
- Примена сложених филтера са више улаза/излаза

Дигитална обрада звука и слике - Саша Малков - 2023/24 - час 7 6

... –filter\_complex *opis\_filtera* ...

### **Филтери (1)**

- Опис филтера почиње именом
- $\bullet$  Ако има опција, одвајају се од имена знаком "="
- Опције се међусобно раздвајају знаком ":"
- Ако опција има вредност, пре ње иде знак "="
- У опису не сме да буде празних знакова, или мора све да буде између наводника
	- *ime=param1=vrednost:param2=vrednost*
- Ако параметри иду подразумеваним редом, онда могу да се изостављају имена

Дигитална обрада звука и слике - Саша Малков - 2023/24 - час 7 7

- *FFMPEG* подржава много различитих филтера
	- *https://ffmpeg.org/ffmpeg-filters.html*

### **Филтери – локална трансформација боја**

- Филтер *eq* омогућава промену боја видео записа
- Има много опција:
	- $\bullet$  contrast=..., вредност у опсегу [-1000,1000], подр.=1
	- $\bullet$  brightness=..., вредност у опсегу [-1,1], подр.=0
	- saturation=..., вредност у опсегу  $[0.0, 3.0]$ , подр.=1.0
	- $\bullet$  gamma=..., вредност у опсегу [0.1,10.0], подр.=1.0

Дигитална обрада звука и слике - Саша Малков - 2023/24 - час 7 8

 $\bullet$  ...

### **Филтери – локална трансформација боја (2)**

- Примери
	- ffmpeg -i detlic.mov -vf eq=contrast=3 eq.mov
	- ffmpeg -i detlic.mov -vf eq=brightness=0.3 eq.mov
	- ffmpeg -i detlic.mov -vf eq=gamma=0.65 eq.mov
	- ffmpeg -i detlic.mov -vf eq=gamma=0.65:brightness=0.3 eq.mov

Дигитална обрада звука и слике - Саша Малков - 2023/24 - час 7 9

#### **Филтери – изоштравање**

- Има више филтера за изоштравање
- Најједноставнији је *cas*
	- ffmpeg -i detlic.mov -vf cas=strength=0.8 sharp.mov

Дигитална обрада звука и слике - Саша Малков - 2023/24 - час 7 10

### **Филтери – конволуције**

- Примена матрица локалних трансформација, као у раду са сликама
- Наводе се квадратне матрице димензија 3х3, 5х5 и 7х7

Дигитална обрада звука и слике - Саша Малков - 2023/24 - час 7 11

- Пример изоштравања:
	- $\bullet$  ffmpeg -i detlic.mov -vf convolution="0 -1 0 -1 5 -1 0 -1 0:0 -1 0 -1 5 -1 0 -1 0:0 -1 0 -1 5 -1 0 -1 0:0 -1 0 -1 5 -1 0 -1 0" sharp.mov

### **Сложени филтери**

- Сложени филтери су они филтери који имају више улаза или излаза
- Пример је комбиновање две слике имамо два улаза
- Сложени филтер се описује као низ појединачних операција, раздвојених знаком ";", које имају облик: [in1][in2]... *opis* [out1][out2]...
- $\bullet$  Наведени улази (иза опције -i) се означавају са 0,1,...
- Последњи неименовани излаз је резултат операције

Дигитална обрада звука и слике - Саша Малков - 2023/24 - час 7 12

Дигитална обрада звука и слике - Саша Малков - 2023/24 - час 7 14

### **Сложени филтери – преклапање слике**

- За преклапање се користи филтер overlay има два упаза и један излаз
- Има много параметара, а прва два означавају положај
- Наредни пример преклапа две копије датог филма, али другу помера удесно за 300 и наниже за 250 пиксела

ffmpeg -i detlic.mov -filter\_complex "[0][0]overlay=300:250" c.mov

Дигитална обрада звука и слике - Саша Малков - 2023/24 - час 7 13

Улаз 0 означава једини улаз, запис *detlic.mov*

### **Сложенији пример**

- 1. Направимо анимацију
- 2. Комбинујемо видео и анимацију

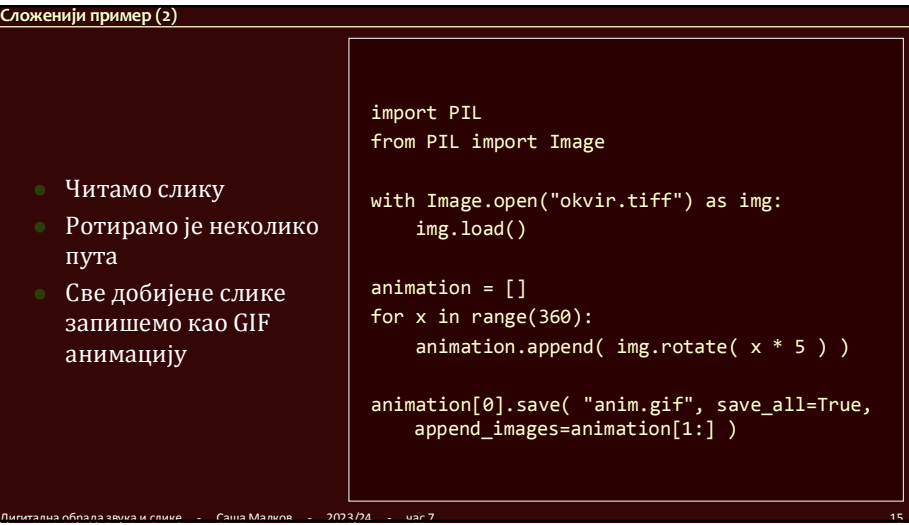

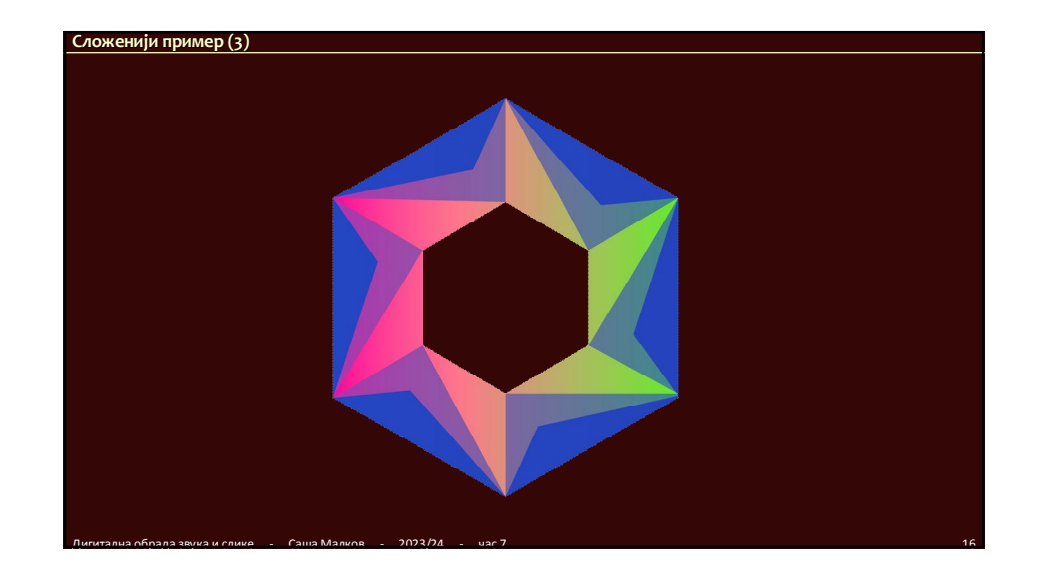

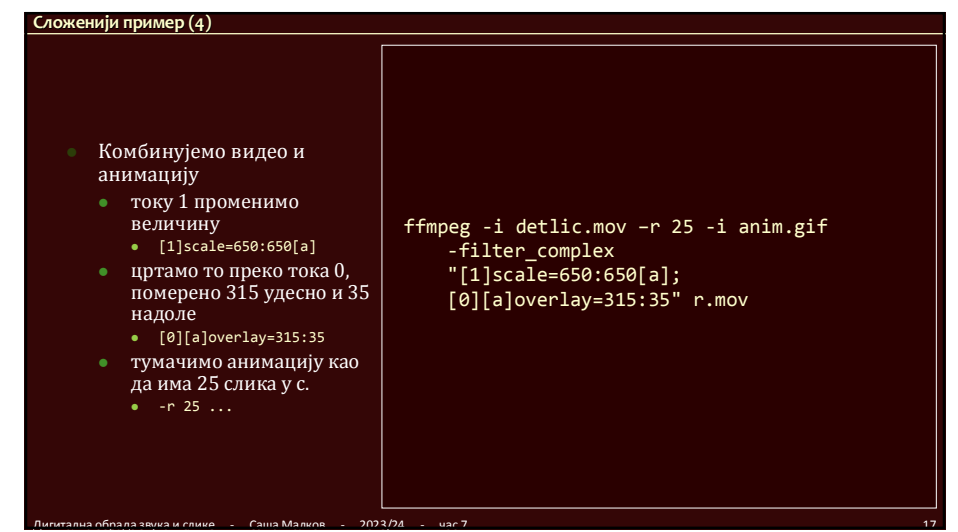

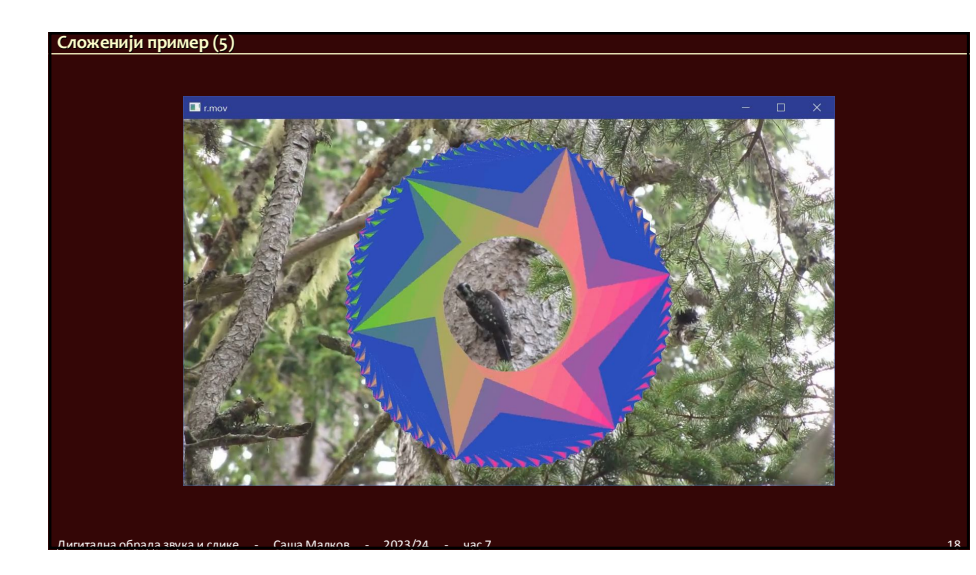

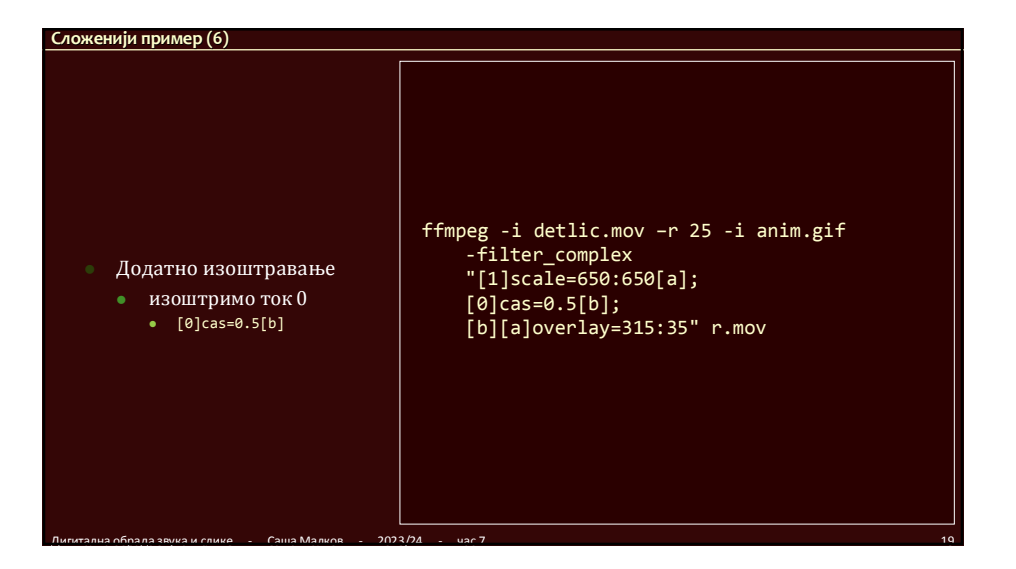

### 5

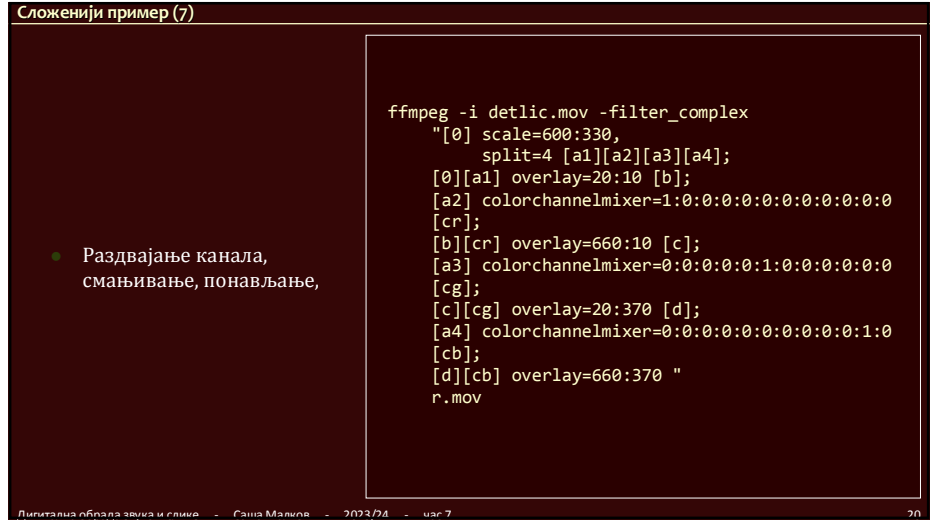

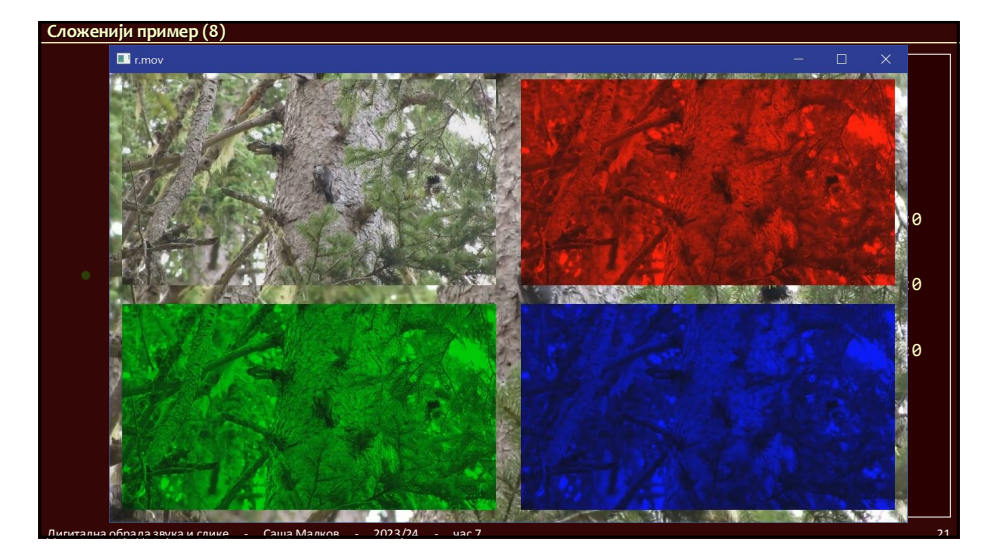

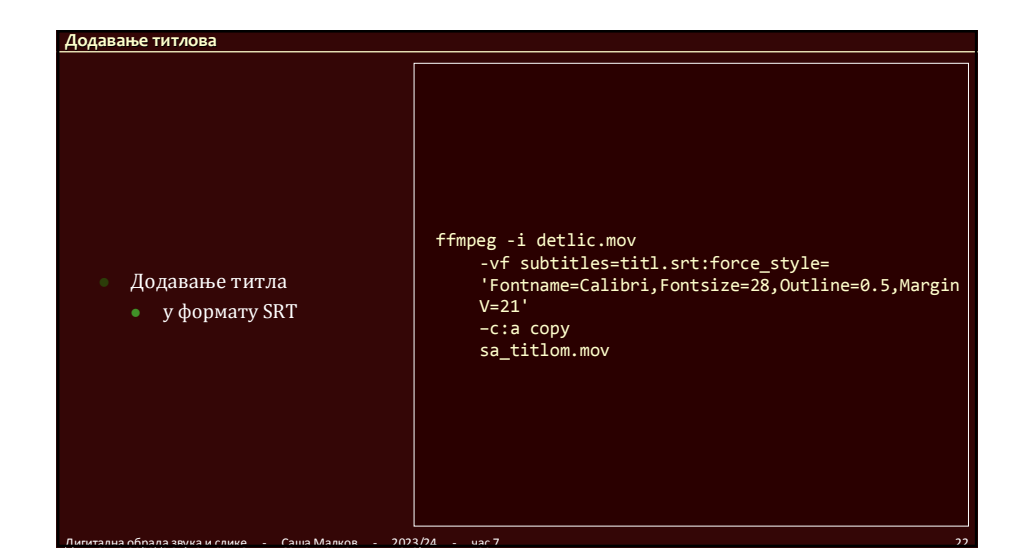

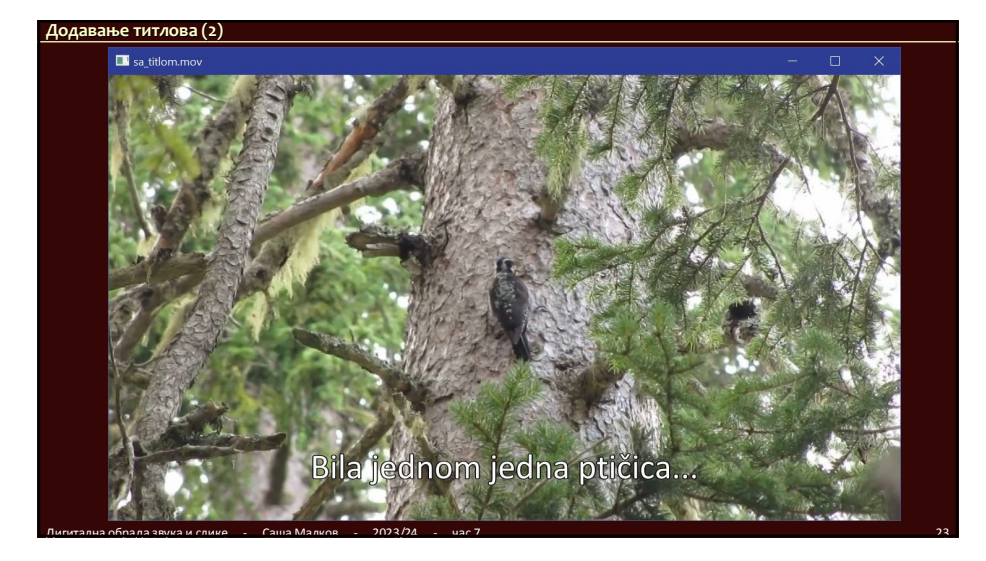

## **Још примера конверзија**

- $\bullet$  ...
- 

Дигитална обрада звука и слике - Саша Малков - 2023/24 - час 7 24

### **Семинарски рад**

- Снимити и уредити "анимирану причу"
	- као радио прича из прошлог задатка
		- може да се употребу иста аудио прича као основа
	- али подлога за причу је видео запис
		- основа записа може бити фотографија или неки постојећи снимак
			- (није задатак снимати видео)
		- на ту основу се додају мале анимације
		- на пример цртеж птице који се помера или скалира
	- ВАЖНО: не очекују се «праве» анимације већ једноставне примене описаних техника а у духу приче

Дигитална обрада звука и слике - Саша Малков - 2023/24 - час 7 25

на пример, једна слика која се помера или «клати» и сл.

# **Семинарски рад (2)**

 Предаје се у облику завршног материјала и колекције употребљених помоћних материјала, као и прегледа наредби којима је направљен

Дигитална обрада звука и слике - Саша Малков - 2023/24 - час 7 26

### **Литература**

- **Документација за** *FFmpeg*
	- https://ffmpeg.org/
- Документација за филтере
	- https://ffmpeg.org/ffmpeg-filters.html

Дигитална обрада звука и слике - Саша Малков - 2023/24 - час 7 27